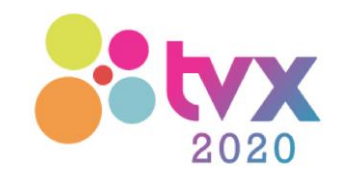

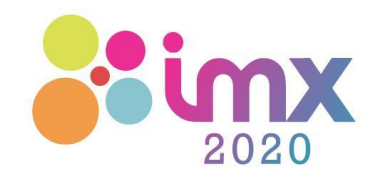

## **ACM IMX 2020 Virtual**

### Overview of Tools and How to Participate

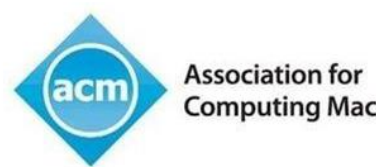

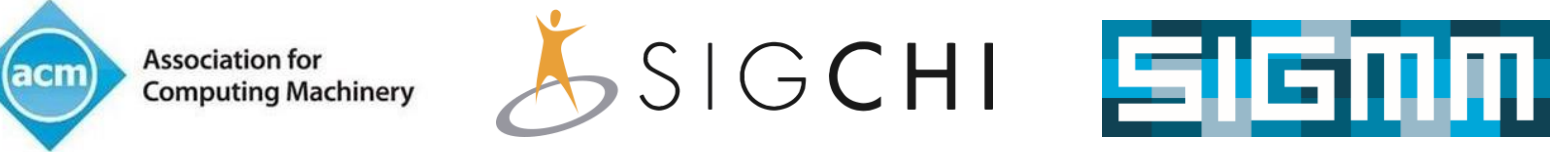

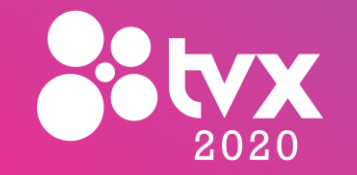

### **Overview of Virtual IMX 2020**

- Program:<https://imx.acm.org/2020/program-imx/>
	- ❑ Detailed Public Program and Program for Registered Participants

**ACM TVX / IMX 2020**

- ➢ Access to papers, videos and posters
- Overview of Online Tools:
	- □ Zoom: Webinar and many-to-many sessions with breakout rooms **Sli.do**
	- ❑ Slack: Master channel for communication
	- ❑ Sli.do: Moderated Q&A, per session
	- ❑ Mozilla Hubs for Posters and Demos

#### **Links and Credentials will be received via email and a private page IMPORTANT: DO NOT SHARE THEM EXTERNALLY!**

**ZOOM** 

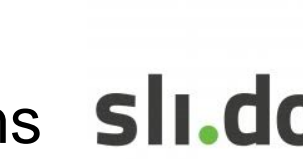

hubs by the

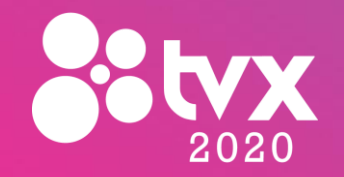

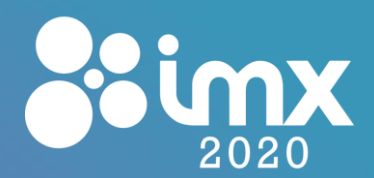

#### **Workshops**

- An invite to a Zoom session will be received from the **Workshop Organizers** ❑ Breakout rooms can be created by **Chairs / Hosts** ❑ Chat will be enabled
	- ❑ All participants with audio+video, chat and screen sharing features

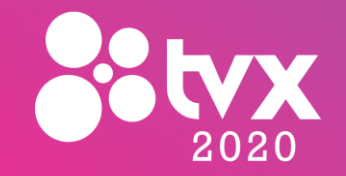

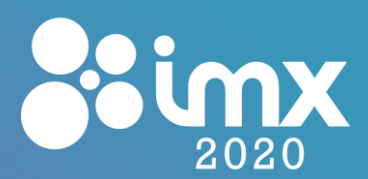

#### **Doctoral Consortium Sessions**

- An invite to a Zoom session will be received for the Doctoral Consortium session (for Students, Chairs, and Mentors): ❑ Breakout rooms can be created by **Chairs / Hosts**
	- ❑ All **participants** with audio+video, chat and screen sharing features
- Pitches Session (for Everyone):

❑ Video Pitches are presented by the **Chairs / Hosts**

❑ No need for Students' intervention

During the whole conference (for Everyone):

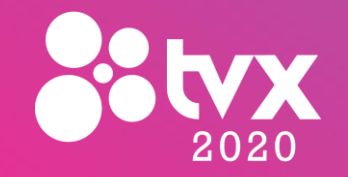

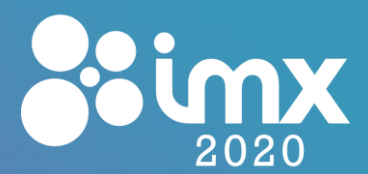

### **Keynote Talk Sessions (for Everyone)**

- An invite to a Zoom Webinar will be received
	- ❑ Welcome and introductions by the **Chairs**
	- ❑ Keynote speech starts, with the **Speaker** having full control (audio, video, sharing features)
	- ❑ After the presentation, questions from Sli.do are formulated by the **Chairs** ❑ **Attendees** watch/listen to **Chairs, Hosts and Authors**. No audio/video ❑ No chat in Zoom, use Slack for communication and Sli.do for Q&A
- During the whole conference:

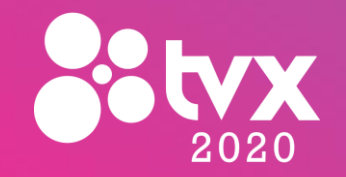

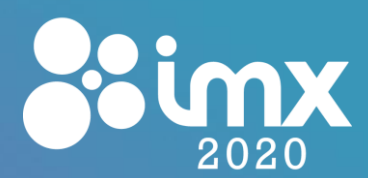

#### **Papers Sessions (for Everyone)**

- For **Papers Presentation**, an invite to a Zoom Webinar will be received ❑ Welcome and introductions by the **Chairs**
	- ❑ Videos from Youtube are presented by the **Host**
	- ❑ After each video, questions from Sli.do are formulated by the **Chairs**
	- ❑ The **Author** is promoted as Panelist, so he/she can actívate the audio and video, and answer the questions
	- ❑ **Attendees** watch/listen to **Chairs, Hosts and Authors**. No audio/video
	- ❑ No chat in Zoom, use Slack for communication and Sli.do for Q&A
- During the whole conference:

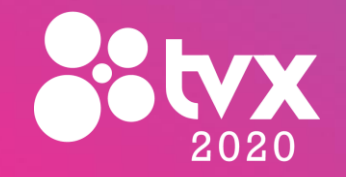

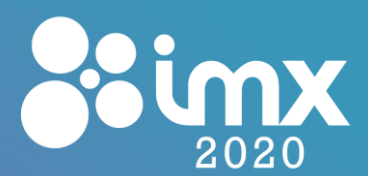

### **IMX in Industry Talks (for Everyone)**

- **For IMX in Industry talks**, an invite to a Zoom Webinar will be received ❑ Welcome and introductions by the **Chairs**
	- ❑ Videos from Youtube are presented by the **Host**
	- ❑ After each video, questions from Sli.do are formulated by the **Chairs**
	- ❑ The **Author** is promoted as Panelist, so he/she can actívate audio and video, and answer the questions
	- ❑ **Attendees** watch/listen to **Chairs, Hosts and Authors**. No audio/video ❑ No chat in Zoom, use Slack for communication and Sli.do for Q&A
- During the whole conference:

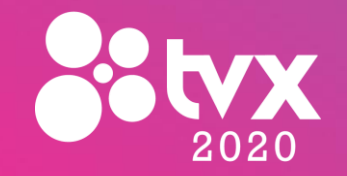

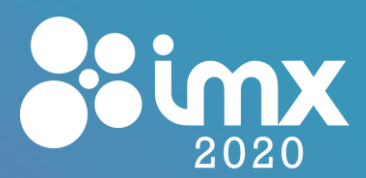

### **Work-in-Progress / Demo Sessions**

**Pitches Session:** 

❑ Welcome and introductions by the **Chairs** ❑ Video pitches from Youtube are presented by the **Host** ❑ No Q&A after each video pitch

▪ Posters Session:

❑ Each **Author** must be available at the Hubs Dome indicated by the Chairs to present their **poster / demo** and interact with the **Attendees**

During the whole conference:

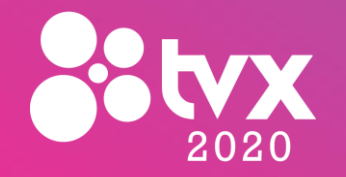

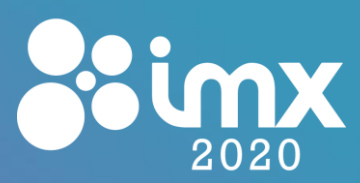

### **Slack**

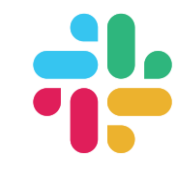

- Master Communication channel [\(acmimx2020.slack.com\)](acmimx2020.slack.com) ❑ Invite link will be provided □ Depending on your role (Chair, Organizer, Volunteer, Author,
	- Attendee…), you may also get invited to private channels
	- ❑ Interact with the community, but please use it responsibly
	- ❑ Don't use Slack for Q&A, but Sli.do.

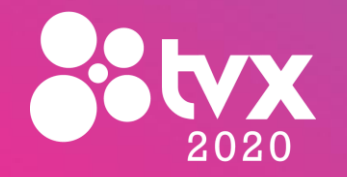

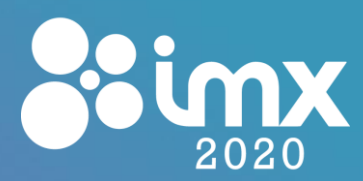

#### **Sli.do**

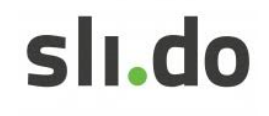

- Tools for moderated Q&A
	- ❑ Link (Event Code) and passcode will be provided
	- ❑ Please, register, so your name is displayed with your question to avoid anonymous questions
	- ❑ Rooms will be available for each conference session
		- ➢ Labels are available for each contribution (paper, talk, demo, poster…), so they have be assigned to the particular question for a better identification and filtering.
	- □ The Chairs formulate the most popular questions to the Presenters, but the Presenters can also answer them directly in Sli.do to boost discussion
		- ➢ Comments to others' questions are also possible

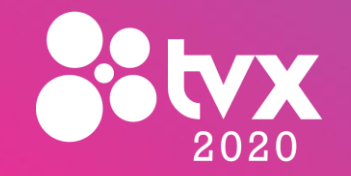

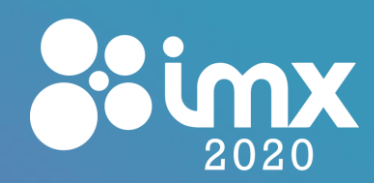

### **Mozilla Hubs (Posters, Demos)**

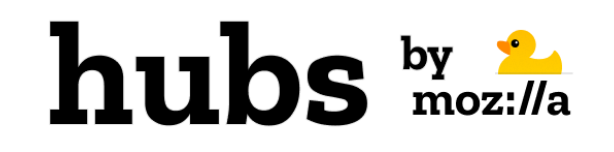

- Lobby with portals (screens with labels) to 13 Domes where Doctoral Consortium posters (1 Dome, 3 posters), Work-in-Progress posters (5 Domes, 14 posters), and Demos (7 Domes, 7 demos) will be presented
	- ❑ Domes are inter-connected in a ring, including portals to the previous and next Domes
	- ❑ Click on the portal to be tele-transported to the desired Dome ("visit room" button) ❑ Make sure you have entered into the Room, and do not stay still in the lobby ❑ Escape by just closing the browser

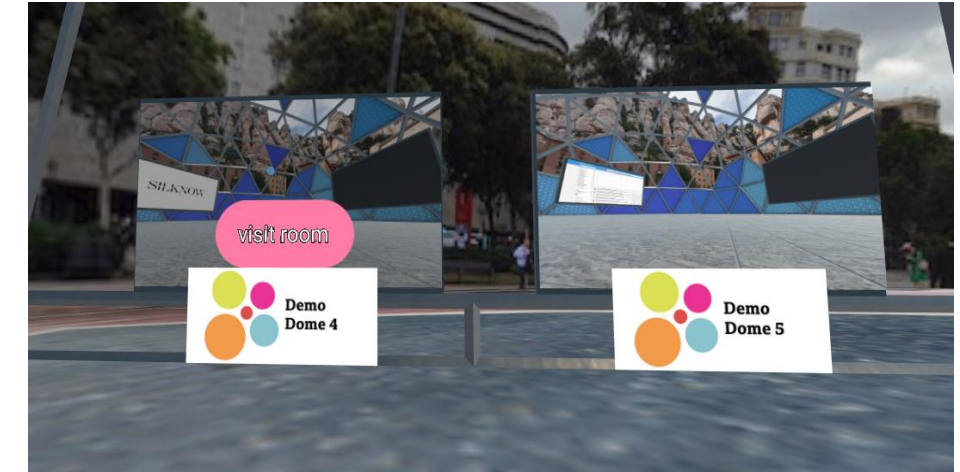

**Links to a Starting Room per participant will be provided via email**

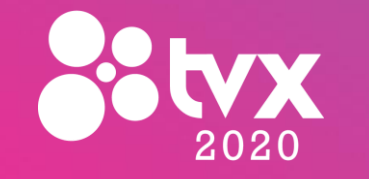

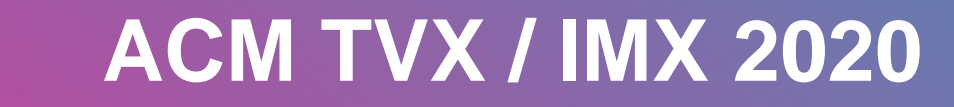

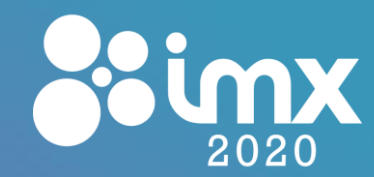

### **Mozilla Hubs (Posters, Demos)**

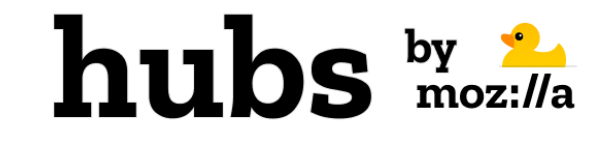

- How to Use it. Basic Controls:
	- ❑ Use your preferred browser
	- ❑ Enter the Provided **URL** (click on *"Enter Room").* Sign in, if first time
	- ❑ Set your **Name and Avatar**. Settings during session (at top left):
	- ❑ **Move Around**: Arrows, or W, A, S, D keys. Hold shift to move faster
	- ❑ **Turn**: Q and E keys to turn left and right, respectively
	- ❑ **Fly mode**: Use G key
	- ❑ Turn on/off **positional audio**: type */audiomode* in the chatbox
	- ❑ Click "F" or right click to watch "full screen" poster, once having the focus ❑ Mute: Click on M key or the mic icon
	- ❑ Send text messages by using the chatbox
	- ❑ Further Controls: <https://hubs.mozilla.com/docs/hubs-controls.html>

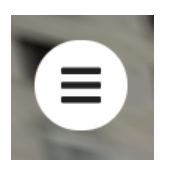

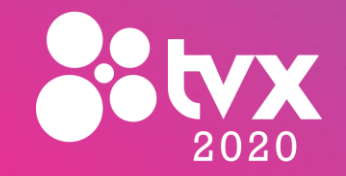

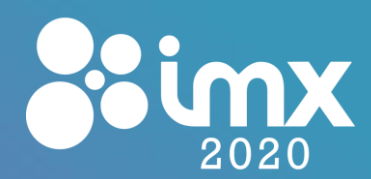

### **Mozilla Hubs (Posters, Demos)**

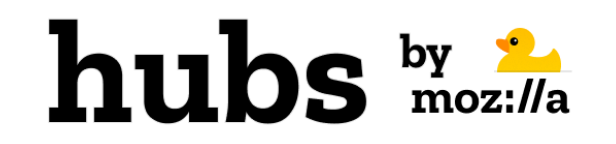

▪ For a better identification, please add the next labels to your names: ❑ SV → if you are a Student Volunteer  $\Box$  Presenter  $\rightarrow$  if you are (Co-)Presenter of a demo / poster  $\Box$  Chair  $\rightarrow$  if you are Session (Co-)Chair

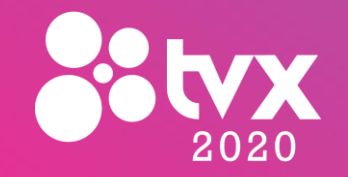

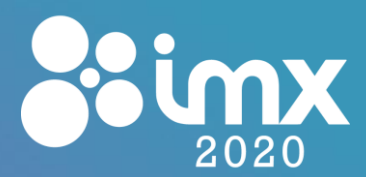

### **Mozilla Hubs (Posters, Demos)**

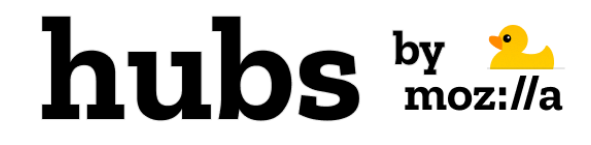

▪ Look and Feel:

**Lobby Domes** $$12$  $2:1$ **et** 28 **Share**  $Bronze$   $5$  $\star$  $\overline{\mathbf{?}}$  $\ddot{?}$ 

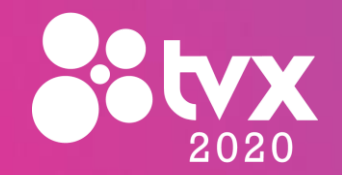

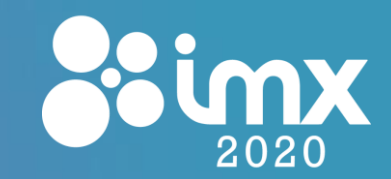

# **Thank you!**

## **Questions? Email: communication@imx2020.com Slack: acmimx2020.slack.com Twitter: @acmimx**

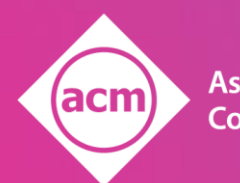

**Association for<br>Computing Machinery** 

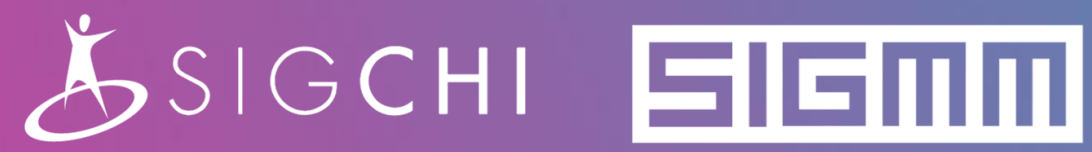